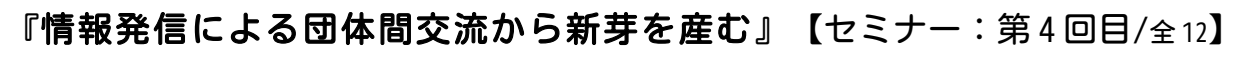

#### パソコンの基礎知識 ファイル管理と文書互換  $(\star)$ 10:00 $\div$ 12:00 一宮駅 i- ビル3階 一宮市市民活動支援センター A B 会議室 (参加費: 500円) 講師:団体 web 活用サポート 代表 青木俊克 フォルダー オプション  $\overline{\mathbf{x}}$ 全般 表示 検索 フォルダーの表示 」、<br>このフォルダーに使用している表示方法 (詳細表示やアイエンなど)<br>をこの種類のフォルダーすべてに適用することができます。 拡張子 E フォルダーに適用(L) フォルダーをリセット(R)

【SendTo】フォルダの活用

OK

検索ボックスに自動的に入力する

○ (検案ホックスに目動』(こんブリタ)<br>- ◎ 入力した項目をビューで選択する<br>| ログオン時に以前のフォルダー ウィンドウを表示する<br>| 暗号化や圧縮された NTFS ファイルをカラーで表示する<br>| 共有ウィザードを使用する (推奨)

共有リイサートを使用する(推奨)<br>空のドライブは「コンピューター」フォルダーに表示しない<br>縮小版にファイル アイコンを表示する<br>常にアイコンを表示し、縮小版は表示しない<br>常にメニューを表示する

詳細設定

1

⇨ C:\User\user\AppData\Roaming\Microsoft\Windows\SendTo

【拡張子】の関連付け コントロールパネル▶プログラム▶既定のプログラム▶関連付けを設定する

# 重要▷相手の環境を確認

OSやアプリケーションのバージョン

隠しファイル、隠しフォルダ、 隠しドライブを表示する

★ 操作実習★

WiFi 対応ノートPC持ち込み可

表示してますか?

### ★伝えたいことを正確に伝えるために★

主催:団体 web 活用サポート DWKS(デュークス) │ お問合せ:dwks@36way.net │ 電話:0586-84-2185

既定値に戻す(D)

適用(A)

キャンセル

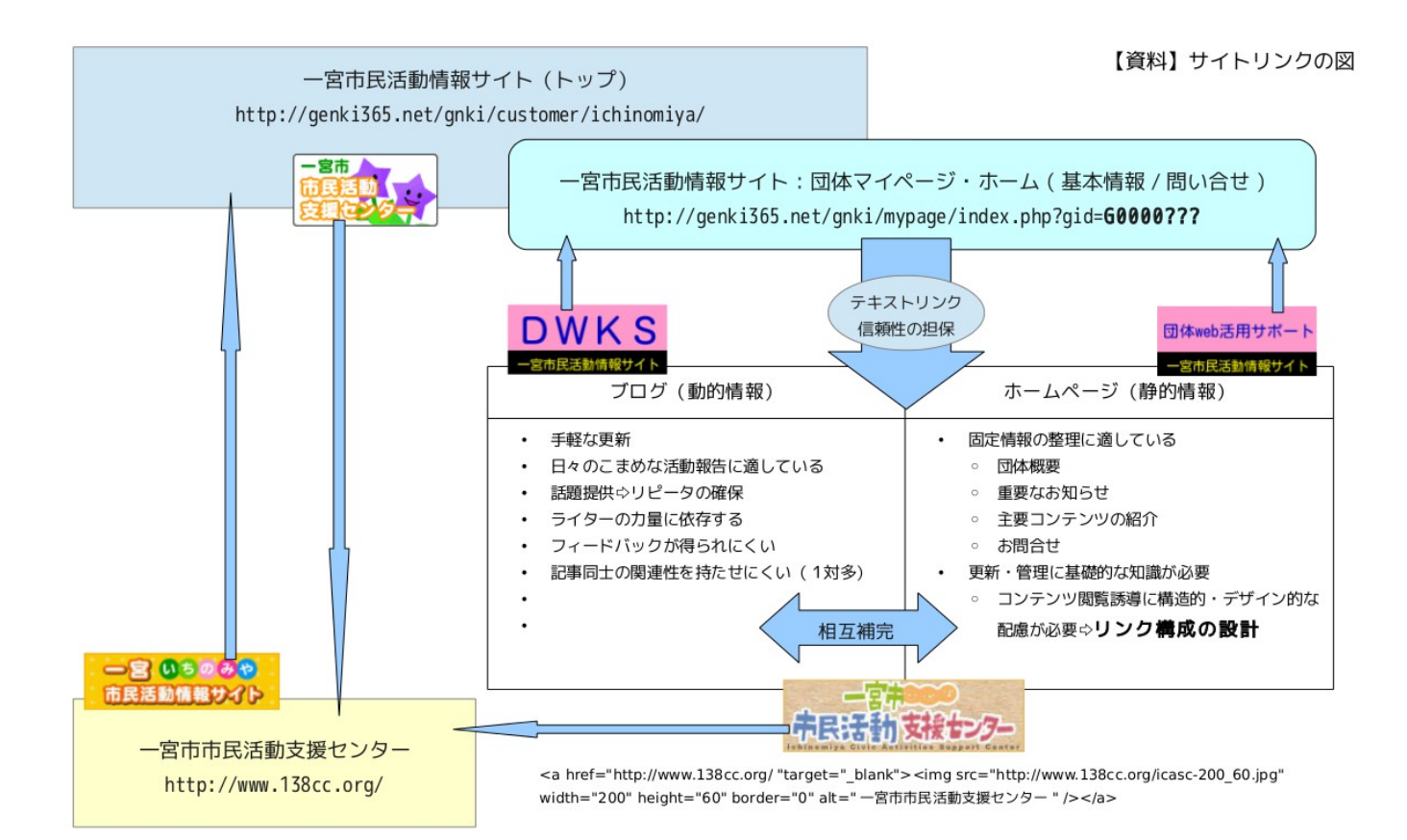

## 【団体間交流@DWKS】

#### 個別な課題の持ち寄り=【掲示板】の日常的活用

⇨ http://div.36way.net/bbs/brd.cgi?id=dwks

#### ▲誰でも閲覧可:情報のオープン化▲

(投稿は、メンバー登録) ⇨ http://div.36way.net/bbs/brd.cgi?cmd=mbn;id=dwks

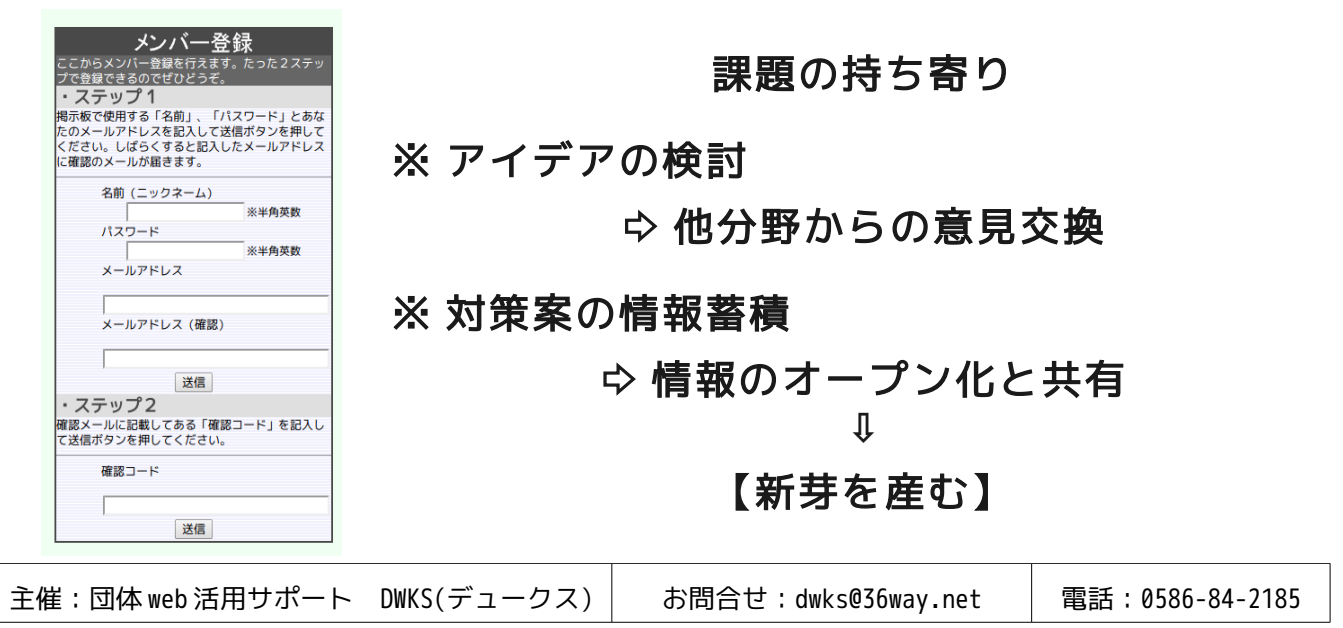